Insights Foundation for Energy Versión 1.6.0

# *Instalación de IBM Insights Foundation for Energy*

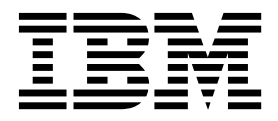

Antes de utilizar esta información y el producto al que da soporte, lea la información de ["Avisos" en la página 21.](#page-24-0)

### **Información del producto**

**Nota**

Este documento se aplica a Industry Solutions Insights Foundation for Energy versión 1.6.0 y puede aplicarse también a versiones posteriores.

Material bajo licencia - Propiedad de IBM

**© Copyright IBM Corporation 2015, 2016.**

# **Contenido**

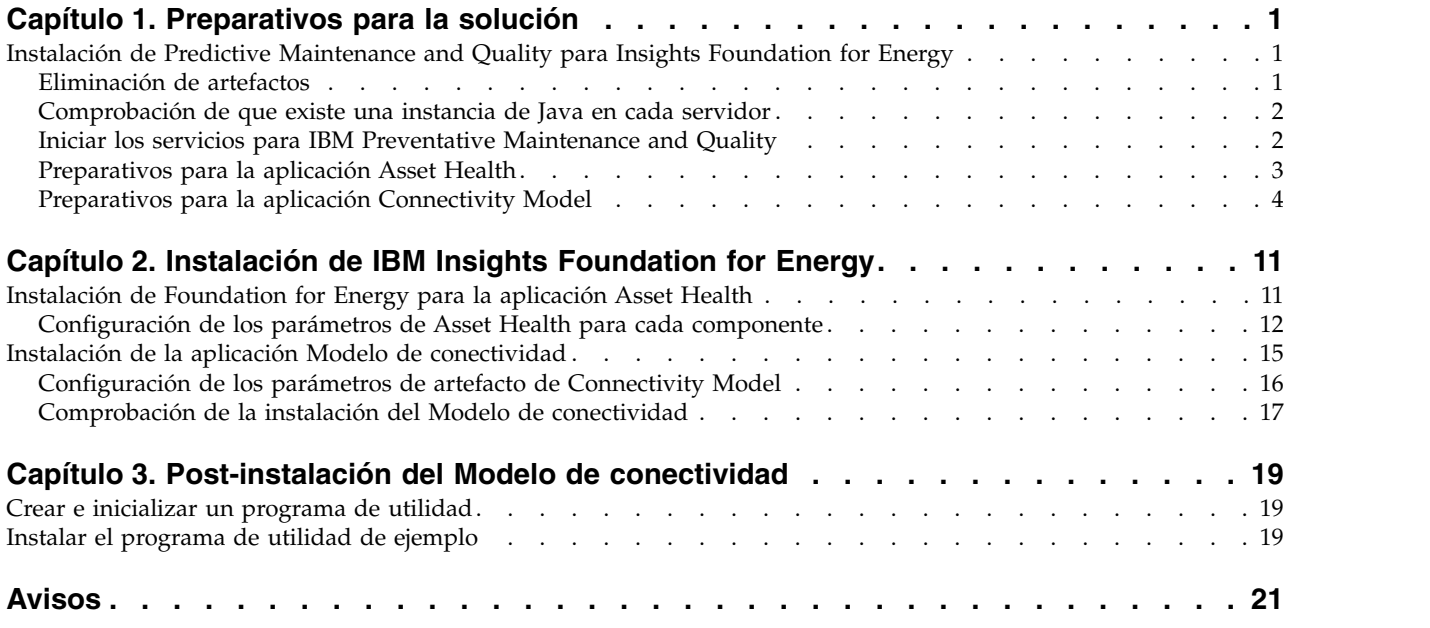

**iv** Insights Foundation for Energy Versión 1.6.0: Instalación de IBM Insights Foundation for Energy

# <span id="page-4-0"></span>**Capítulo 1. Preparativos para la solución**

Esta guía le ofrece indicaciones para instalar IBM® Insights Foundation for Energy V1.6.0 para Asset Health y para Connectivity Model.

Asset Health y Connectivity Model son aplicaciones independientes que se instalan como parte de IBM Insights Foundation for Energy; no es necesario que instale ambas aplicaciones si una de ellas no es necesaria.

IBM Insights Foundation for Energy se instala en Predictive Maintenance and Quality v2.5.3. El orden de instalación es:

1. Predictive Maintenance and Quality v2.5.3.

**Atención:** Predictive Maintenance and Quality v2.5.3 tiene una revisión. Si aplica la revisión, no instale el APAR de Predictive Maintenance and Quality que forma parte del paquete de descarga.

2. IBM Insights Foundation for Energy v1.6.0. Las aplicaciones Asset Health y Connectivity Model forman parte de IBM Insights Foundation for Energy.

Esta guía le ofrece los enlaces e indicaciones necesarios para realizar una instalación completa.

# **Instalación de Predictive Maintenance and Quality para Insights Foundation for Energy**

Predictive Maintenance and Quality es la base sobre la cual se instala IBM Insights Foundation for Energy.

Los enlaces a los procedimientos de instalación son:

- 1. [Descripción de Predictive Maintenance and Quality en una configuración de](http://www.ibm.com/support/knowledgecenter/SSTNNL_2.5.3/com.ibm.swg.ba.cognos.pmq_installation_guide.2.5.3.doc/c_inst_pmq_solutionarchitecture.html) [varios servidores.](http://www.ibm.com/support/knowledgecenter/SSTNNL_2.5.3/com.ibm.swg.ba.cognos.pmq_installation_guide.2.5.3.doc/c_inst_pmq_solutionarchitecture.html)
- 2. [Requisitos previos de software y hardware y planificación de la instalación..](http://www.ibm.com/support/knowledgecenter/SSTNNL_2.5.3/com.ibm.swg.ba.cognos.pmq_installation_guide.2.5.3.doc/c_inst_pmq_installationplanning.html)
- 3. [Instalación de los servidores de Predictive Maintenance and Quality.](http://www.ibm.com/support/knowledgecenter/SSTNNL_2.5.3/com.ibm.swg.ba.cognos.pmq_installation_guide.2.5.3.doc/c_inst_pmq_usethesolutioninstaller.html)
- 4. [Instalación de los artefactos de servidor de Predictive Maintenance and Quality.](http://www.ibm.com/support/knowledgecenter/SSTNNL_2.5.3/com.ibm.swg.ba.cognos.pmq_installation_guide.2.5.3.doc/c_inst_pmq_installationoftheworkflowsandcontent.html)
- 5. [Instalación del artefacto para un despliegue que contiene una base de datos de](http://www.ibm.com/support/knowledgecenter/SSTNNL_2.5.3/com.ibm.swg.ba.cognos.pmq_installation_guide.2.5.3.doc/c_inst_pmq_oracle_artifacts_intro.html) [Oracle.](http://www.ibm.com/support/knowledgecenter/SSTNNL_2.5.3/com.ibm.swg.ba.cognos.pmq_installation_guide.2.5.3.doc/c_inst_pmq_oracle_artifacts_intro.html)
- 6. [Inicio y detención de los servicios de software de la solución.](http://www.ibm.com/support/knowledgecenter/SSTNNL_2.5.3/com.ibm.swg.ba.cognos.pmq_installation_guide.2.5.3.doc/c_inst_pmq_stoppingandstartingsoftwareservices.html)

# **Eliminación de artefactos**

Debe limpiar los artefactos del cliente y eliminar el instalador de la solución de cada sistema que tenga IBM Predictive Maintenance and Quality instalado.

### **Procedimiento**

Siga los pasos del enlace: [http://www.ibm.com/support/knowledgecenter/en/](http://www.ibm.com/support/knowledgecenter/en/SSTNNL_2.5.2/com.ibm.swg.ba.cognos.pmq_installation_guide.2.5.2.doc/t_inst_pmq_uninstallthesolutioninstaller.html) [SSTNNL\\_2.5.2/com.ibm.swg.ba.cognos.pmq\\_installation\\_guide.2.5.2.doc/](http://www.ibm.com/support/knowledgecenter/en/SSTNNL_2.5.2/com.ibm.swg.ba.cognos.pmq_installation_guide.2.5.2.doc/t_inst_pmq_uninstallthesolutioninstaller.html) [t\\_inst\\_pmq\\_uninstallthesolutioninstaller.html](http://www.ibm.com/support/knowledgecenter/en/SSTNNL_2.5.2/com.ibm.swg.ba.cognos.pmq_installation_guide.2.5.2.doc/t_inst_pmq_uninstallthesolutioninstaller.html)

# <span id="page-5-0"></span>**Comprobación de que existe una instancia de Java en cada servidor**

Java™ Runtime Environment debe estar disponible en cada servidor utilizado por IBM Insights Foundation for Energy.

### **Acerca de esta tarea**

Debe comprobar que Java Runtime Environment está disponible para cada uno de los servidores utilizados por IBM Insights Foundation for Energy.

Los nodos son:

- Nodo DB: nodo de datos
- v Nodo ANA: nodo de análisis predictivo
- Nodo IIB: nodo de bus de integración
- v Nodo BI: nodo de Business Intelligence

### **Procedimiento**

1. Asegúrese de que Java Runtime está disponible. En cada nodo, escriba el mandato para comprobar que Java Runtime Environment está disponible: ls /usr/bin | grep java

Si está presente, el mandato devuelve la versión de Java Runtime Environment que está en el servidor; si /usr/bin/java no funciona, la instalación fallará. Si Java Runtime Environment no está presente, realice estos pasos.

2. En el nodo DB, escriba el mandato:

ln -s /opt/ibm/db2/V10.5/java/jdk64/jre/bin/java /usr/bin/java

**Nota:** /opt/ibm/db2/V10.5 es la vía de acceso de instalación predeterminada. Cambie la vía de acceso por la vía de acceso real utilizada si es diferente.

3. En el nodo ANA, escriba el mandato:

ln -s 'find / -name jre\_\* | grep InstallationManager/eclipse'/jre/bin/java /usr/bin/java

4. En el nodo IIB, escriba el mandato:

ln -s 'find / -name jre\_\* | grep InstallationManager/eclipse'/jre/bin/java /usr/bin/java

5. En el nodo BI, escriba el mandato:

ln -s /opt/ibm/cognos/analytics/jre/bin/java /usr/bin/java

**Nota:** /opt/ibm/cognos/analytics/ es la vía de acceso de instalación predeterminado. Cambie la vía de acceso por la vía de acceso real utilizada si es diferente.

# **Iniciar los servicios para IBM Preventative Maintenance and Quality**

Debe iniciar los servicios para IBM Preventative Maintenance and Quality.

# <span id="page-6-0"></span>**Procedimiento**

- 1. Abra el enlace e inicie los servicios de solución en todos los nodos, [http://www.ibm.com/support/knowledgecenter/SSTNNL\\_2.5.3/](http://www.ibm.com/support/knowledgecenter/SSTNNL_2.5.3/com.ibm.swg.ba.cognos.pmq_installation_guide.2.5.3.doc/c_inst_pmq_startsolutionservices.html) [com.ibm.swg.ba.cognos.pmq\\_installation\\_guide.2.5.3.doc/](http://www.ibm.com/support/knowledgecenter/SSTNNL_2.5.3/com.ibm.swg.ba.cognos.pmq_installation_guide.2.5.3.doc/c_inst_pmq_startsolutionservices.html) [c\\_inst\\_pmq\\_startsolutionservices.html.](http://www.ibm.com/support/knowledgecenter/SSTNNL_2.5.3/com.ibm.swg.ba.cognos.pmq_installation_guide.2.5.3.doc/c_inst_pmq_startsolutionservices.html)
- 2. Realice la preparación para la aplicación Asset Health o Connectivity Model de Insights Foundation for Energy.

# **Preparativos para la aplicación Asset Health**

IBM Insights Foundation for Energy con la aplicación Asset Health se instala en una configuración de cuatro servidores.

Cada uno de los cuatro servidores debe cumplir unos requisito de hardware mínimos. Los requisitos mínimos de los cuatro servidores que se utilizan en IBM Insights Foundation for Energy se muestran en la tabla 1.

### **Nodo IIB**

El servidor del bus de integración de instalación (IIB) donde están instalados el servidor Liberty de WebSphere y los servidores IBM HTTP.

#### **Nodo BI**

El servidor de business intelligence donde está instalado IBM Cognos Analytics.

#### **Nodo ANA**

El servidor de análisis donde se instalan IBM Insights Foundation for Energy y la aplicación Asset Health.

#### **Nodo BD**

El servidor de base de datos donde se instalan las bases de datos de Common Information Model y de Asset Health.

| <b>Recurso</b>         | Nodo IIB | Nodo BI | 'Nodo ANA | Nodo BD |
|------------------------|----------|---------|-----------|---------|
| Espacio de disco       | 500 GB   | 500 GB  | 500 GB    | 500 GB  |
| Memoria                | 8 GB     | 8 GB    | 8 GB      | 8 GB    |
| CPU del <br>procesador |          |         |           |         |

*Tabla 1. Requisitos mínimos de hardware del servidor para la aplicación Asset Health*

Si va a instalar la aplicación Asset Health en el servidor ANA donde está instlado IBM SPSS, deberá instalar también Model Batch y actualizar el cliente de IBM DB2.

### **Actualización de los clientes IBM DB2**

Si IBM SPSS está instalado en el servidor de análisis, debe actualizar el cliente IBM DB2 para IBM Insights Foundation for Energy.

### **Procedimiento**

1. Obtenga la imagen de instalación de IBM DB2 desde el instalador del servidor PMQ: /media/PMQ 2.5.3 linux/SolutionInstaller/NodeRoot/Downloads/ Software/ DB2/v10.5fp6 linuxx64 server t.tar.gz

También puede obtener la imagen de IBM DB2 del paquete PMQ 253 part1.tar.gz del servidor.

- 2. Copie la imagen de instalación de DB2 en el directorio de soportes del servidor de análisis: /media.
- 3. Extraiga el paquete.
- <span id="page-7-0"></span>4. Ejecute el mandato db2setup en la carpeta server t que se ha extraído del paquete.
- 5. En el launchpad de configuración de DB2, seleccione **Instalar un producto** > **IBM Data Server Client Versión 10.5 Fixpack 6**, pulse **Trabajar con existente**, seleccione la copia de DB2 existente en **/opt/ibm/db2/V10.5 de forma predeterminada** y, a continuación, inicie el asistente de configuración de DB2.
- 6. Pulse **Siguiente** para aplicar el valor predeterminado hasta el paso 5 del launchpad, seleccione a continuación **Configurar nueva función para una instancia de DB2 existente**, seleccione el nombre de la instancia: **db2inst1 de forma predeterminada** y, a continuación, pulse **Siguiente**.
- 7. Pulse **Finalizar** para iniciar la instalación.

### **Instalación de IBM SPSS Modeler Batch**

IBM SPSS Modeler Batch permite que las tareas repetitivas y de larga ejecución puedan realizarse sin intervención del usuario. Admite las prestaciones de análisis completas de SPSS Modeler sin acceder a la interfaz de usuario normal.

#### **Procedimiento**

- 1. Obtenga IBM SPSS Modeler Batch del paquete del servidor en PMQ 2.5.3 part3.tar.gz en el archivo SPSS Modeler Server/Batch/ spss\_mod\_btch\_18.0\_Lx86\_ml.bin, y súbalo al servidor de análisis.
- 2. Localice el directorio en que se encuentra el paquete de instalación y ejecute el mandato siguiente:

```
chmod +x spss mod btch 18.0 Lx86 ml.bin
  ./spss_mod_btch_18.0_Lx86_ml.bin
```
- 3. Cambie la ubicación de instalación de Modeler Batch a /opt/IBM/SPSS/ ModelerBatch/18.0 y acepte los demás valores predeterminados.
- 4. Recuerde la vía de acceso en la que se instala Modeler Batch, ya que es la misma ubicación que la que se utiliza en la instalación de Asset Health.

**Nota:** Esta ubicación se utilizará también en la instalación de Asset Health.

# **Preparativos para la aplicación Connectivity Model**

Si tiene pensado instalar la aplicación Connectivity Model, deberá instalar IBM Open Platform y crear grupos de usuarios.

IBM Open Platform debe instalarse en servidores adicionales específicos para IBM Open Platform. Es posible elegir distintas topologías en función de los requisitos.

El sistema operativo admitido es 6.5 o superior con un espacio de disco de /root de al menos 250GB para cada servidor. Si la base de datos es grande, se necesitará más espacio de disco.

Debe instalar los servicios siguientes:

- HDFS
- MapReduce2
- YARN
- Hive
- HBase
- $\cdot$  Pig
- Sqoop
- ZooKeeper

• Spark

La topología recomendada de IBM Open Platform es un entorno de seis nodos, un servidor Ambari, dos servidores de gestión y tres bases de datos o servidores esclavo.

La tabla siguiente muestra los requisitos de configuración para una topología de seis nodos:

|                |                   |            | Número de núcleos |
|----------------|-------------------|------------|-------------------|
| Servidor       | Espacio del disco | <b>RAM</b> | de CPU            |
| Ambari         | 400 GB            | 16 GB      |                   |
| Administración | 1 TB              | 48 GB      | 16                |
| Esclavo        | 1 TB              | 32 GB      |                   |

*Tabla 2. Requisitos de configuración para la topología de seis nodos*

La configuración para una configuración de un solo nodo es de 250 GB de espacio de disco, 32 GB de RAM y 8 núcleos de CPU.

### **Configuración de conexiones SSH sin contraseña para IBM Open Platform**

Puede establecer conexiones SSH sin contraseña entre el host del servidor Ambari y todos los demás hosts del clúster, de manera que el servidor Ambari pueda instalar el agente Ambari automáticamente en cada host.

### **Procedimiento**

- 1. Inicie sesión en el servidor Ambari como root o como usuario con privilegios de root.
- 2. En el host del servidor Ambari, genere las claves SSH pública y privada utilizando el mandato siguiente: ssh-keygen
- 3. Cuando se le solicite especificar la frase de contraseña, pulse la tecla Intro para asegurarse de que la frase de contraseña está vacía.

**Nota:** Si no se asegura de que la frase de contraseña esté vacía, el registro de host en Ambari fallará con el error siguiente:

Permiso dengado (publickey,gssapi-keyex,gssapi-with-mic,password).

4. Copie la clave pública SSH que se encuentra en el archivo id rsa.pub a la cuenta de root de los hosts del clúster de IBM Open Platform utilizando el mandato siguiente, donde hostname01 es el host del servidor Ambari:

ssh-copy-id -i ~/.ssh/id rsa.pub root@hostname01 ssh-copy-id -i ~/.ssh/id\_rsa.pub root@hostname02 ssh-copy-id -i ~/.ssh/id\_rsa.pub root@hostname03

- 5. Asegúrese de que los permisos de su directorio .ssh estén establecidos en 700 y que los permisos del archivo authorized\_keys de dicho directorio estén establecidos en 600 o en 640.
- 6. En el host del servidor Ambari, conecte a cada host del clúster utilizando SSH. Por ejemplo, especifique el mandato siguiente: ssh root@abc.com
- 7. Si se le indica si desea continuar, especifique **Sí** para continuar.
- 8. Guarde una copia de la clave privada SSH (id\_rsa) en la máquina en la que ejecutará el asistente de instalación de Ambari. De forma predeterminada, el archivo está en \$HOME/.ssh/.
- 9. Ejecute los mandatos siguientes de forma secuencial para inhabilitar el cortafuegos (iptables) en todos los nodos de su clúster.

chkconfig iptables off /etc/init.d/iptables stop

#### **Importante:**

Asegúrese de habilitar el cortafuegos en todos los nodos del clúster tras la instalación.

10. Para cada nodo cliente del clúster, inhabilite las páginas grandes transparentes. Para ello, ejecute el siguiente mandato en todos los nodos de clientes de Ambari:

echo never > /sys/kernel/mm/transparent\_hugepage/enabled

Debido a que este cambio es temporal, añada el mandato siguiente a su archivo /etc/rc.local para ejecutar el mandato automáticamente al reiniciar.

if test -f /sys/kernel/mm/transparent hugepage/enabled; then echo never > /sys/kernel/mm/transparent\_hugepage/enabled fi

### **Creación del repositorio YUM**

Si el entorno tiene acceso limitado a Internet, debe crear un host duplicado.

### **Acerca de esta tarea**

El host duplicado puede ser el mismo que el servidor Ambari o puede elegir uno distinto. En esta tarea, se utiliza el servidor Ambari como servidor duplicado.

### **Procedimiento**

- 1. Inicie sesión en el servidor duplicado.
- 2. Cree un servidor HTTP. Para el daemon HTTP de Apache, inícielo utilizando el mandato siguiente:

apachectl start

3. Cree un directorio para su repositorio de IBM Open Platform, como <document root>/repos. Para el daemon HTTP de Apache con la raíz de documento /var/www/html, escriba el mandato siguiente:

mkdir -p /var/www/html/repos

- 4. Obtenga los archivos comprimidos siguientes para el repositorio de IBM Open Platform.
	- v [https://ibm-open-platform.ibm.com/repos/Ambari/rhel/6/x86\\_64/2.1.x/](https://ibm-open-platform.ibm.com/repos/Ambari/rhel/6/x86_64/2.1.x/ Updates/2.1.0_Spark-1.5.1/BI-AMBARI-2.1.0-Spark-1.5.1-20160105_1211.el6.x86_64.tar.gz) [Updates/2.1.0\\_Spark-1.5.1/BI-AMBARI-2.1.0-Spark-1.5.1-](https://ibm-open-platform.ibm.com/repos/Ambari/rhel/6/x86_64/2.1.x/ Updates/2.1.0_Spark-1.5.1/BI-AMBARI-2.1.0-Spark-1.5.1-20160105_1211.el6.x86_64.tar.gz) [20160105\\_1211.el6.x86\\_64.tar.gz](https://ibm-open-platform.ibm.com/repos/Ambari/rhel/6/x86_64/2.1.x/ Updates/2.1.0_Spark-1.5.1/BI-AMBARI-2.1.0-Spark-1.5.1-20160105_1211.el6.x86_64.tar.gz)

para IBM Open Platform:

v [https://ibm-open-platform.ibm.com/repos/IOP/rhel/6/x86\\_64/4.1.x/](https://ibm-open-platform.ibm.com/repos/IOP/rhel/6/x86_64/4.1.x/Updates/4.1.0.0_Spark-1.5.1/IOP-4.1-Spark-1.5.1-20151210_1028.el6.x86_64.tar.gz) [Updates/4.1.0.0\\_Spark-1.5.1/IOP-4.1-Spark-1.5.1-](https://ibm-open-platform.ibm.com/repos/IOP/rhel/6/x86_64/4.1.x/Updates/4.1.0.0_Spark-1.5.1/IOP-4.1-Spark-1.5.1-20151210_1028.el6.x86_64.tar.gz) [20151210\\_1028.el6.x86\\_64.tar.gz](https://ibm-open-platform.ibm.com/repos/IOP/rhel/6/x86_64/4.1.x/Updates/4.1.0.0_Spark-1.5.1/IOP-4.1-Spark-1.5.1-20151210_1028.el6.x86_64.tar.gz)

para los programas de utilidad de IBM Open Platform

v [https://ibm-open-platform.ibm.com/repos/IOP-UTILS/rhel/6/x86\\_64/1.1/](https://ibm-open-platform.ibm.com/repos/IOP-UTILS/rhel/6/x86_64/1.1/iop-utils-1.1.0.0.el6.x86_64.tar.gz) [iop-utils-1.1.0.0.el6.x86\\_64.tar.gz](https://ibm-open-platform.ibm.com/repos/IOP-UTILS/rhel/6/x86_64/1.1/iop-utils-1.1.0.0.el6.x86_64.tar.gz)

5. Extraiga los archivos comprimidos del repositorio de IBM Open Platform en el directorio del repositorio bajo la raíz de documento. Para el daemon HTTP de Apache, escriba los mandatos siguientes:

```
cd /var/www/html/repos
```
tar xzvf <path to downloaded tarballs>

6. Pruebe su repositorio local accediendo al directorio web:

http://<your.mirror.web.server>/repo

Encontrará más detalles aquí:

http://www.ibm.com/support/knowledgecenter/SSPT3X\_4.1.0/ com.ibm.swg.im.infosphere.biginsights.install.doc/doc/ bi install create mirror repo.html?lang=en

# **Instalación de IBM Open Platform**

Instalación de IBM Open Platform en el servidor Ambari.

# **Procedimiento**

- 1. Descargue la definición del repositorio de IBM Open Platform en el servidor Ambari. [https://www-01.ibm.com/marketing/iwm/iwm/web/reg/](https://www-01.ibm.com/marketing/iwm/iwm/web/reg/download.do?source=iopah4&S_PKG=ov42473&S_TACT=M1610ESW&lang=en_US) [download.do?source=iopah4&S\\_PKG=ov42473&S\\_TACT=M1610ESW](https://www-01.ibm.com/marketing/iwm/iwm/web/reg/download.do?source=iopah4&S_PKG=ov42473&S_TACT=M1610ESW&lang=en_US) [&lang=en\\_US](https://www-01.ibm.com/marketing/iwm/iwm/web/reg/download.do?source=iopah4&S_PKG=ov42473&S_TACT=M1610ESW&lang=en_US)
- 2. Ejecute el mandato siguiente en el servidor Ambari.

yum install iop-4.1.0.0-1.el6.x86\_64.rpm

- 3. Si va a utilizar un repositorio duplicado, configure los valores de URL.
	- a. Edite el archivo /etc/yum.repos.d/ambari.repo o /etc/zypp/repos.d/ ambari.repo.
	- b. Sustituya el valor del URL base por su URL duplicado y sustituya <servidor duplicado> por el valor real. Por ejemplo:

```
ambari:baseurl=http://<mirrorserver>/repos/Ambari/rhel/6/x86_64/2.1.x
/Updates/2.1.0_Spark-1.5.1/
  enabled=1
   gpgcheck=1
gpgkey=http://<mirrorserver>/repos/Ambari/rhel/6/x86_64/2.1.x
/Updates/2.1.0_Spark-1.5.1/BI-GPG-KEY.public
   IOP:
baseurl=http://<mirror server>/repos/IOP/RHEL6/x86_64/4.1-Spark-1.5.1
   IOP-UTILS:
```
baseurl=http://<mirror server>/repos/IOP-UTILS/rhel/6/x86\_64/1.1

- 4. Instale el servidor Ambari utilizando el mandato siguiente: yum install ambari-server
- 5. Actualice el archivo /var/lib/ambari-server/resources/stacks/BigInsights/ 4.1/repos/repoinfo.xml con el URL del repositorio duplicado.
- 6. Edite el archivo /etc/ambari-server/conf/ambari.properties para utilizar el repositorio duplicado para las propiedades openjdk1.8.url y jdk1.7.url.
- 7. Configure el servidor Ambari utilizando el mandato siguiente: sudo ambari-server setup
- 8. Inicie el servidor Ambari utilizando el mandato siguiente: sudo ambari-server start
- 9. Inicie la interfaz de usuario de web de Ambari desde un navegador web utilizando el nombre del servidor con el nombre de dominio completo en el que haya instalado el software, así como el puerto 8080, por ejemplo, especifique redhat6:8080.
- 10. Inicie sesión en el servidor Ambari http://<nombre-servidor>:8080 con el nombre de usuario y contraseña predeterminados: admin/admin. El nombre de

usuario y la contraseña predeterminados solo son necesarios para el primer inicio de sesión. Puede configurar usuarios y grupos después del primer inicio de sesión en la interfaz web de Ambari.

- 11. En la página Bienvenido, pulse **Iniciar asistente de instalación** para completar la instalación del servicio:
- 12. En la página Guía de inicio, escriba un nombre para el clúster que desee crear. El nombre no puede tener espacios en blanco o caracteres especiales. Pulse en **Siguiente**.
- 13. En la página de opciones de instalación, especifique la información de host necesaria.
	- a. En Hosts de destino, añada la lista de hosts que gestionará el servidor Ambari y que desplegará IBM Open Platform con el software Apache Hadoop. Especifique un nodo por línea, por ejemplo:

```
host1.company.com
host2.company.com
host3.company.com
host4.company.com
```
El nombre de host debe ser el nombre de dominio completo.

- b. En la página Información de registro de host, seleccione una de las dos opciones:
	- Proporcione su clave privada SSH para registrar los hosts automáticamente.
	- v Pulse **Clave privada SSH**. Si el usuario root está instalado en el servidor Ambari, la clave privada estará en el archivo /root/.ssh/id\_rsa.

**Nota:** Si ha instalado el servidor Ambari como usuario no root, la clave privada predeterminada estará en el directorio .ssh del directorio de inicio no root. Pulse **Elegir archivo** para buscar el archivo de clave privada que ha instalado anteriormente. Copie y pegue la clave en el cuadro de texto manualmente. Pulse el botón **Registrar** y **Confirmar**.

c. Seleccione e instale el servicio paso a paso.

#### **Qué hacer a continuación**

Complete los pasos [http://www.ibm.com/support/knowledgecenter/en/](http://www.ibm.com/support/knowledgecenter/en/SSPT3X_4.1.0/com.ibm.swg.im.infosphere.biginsights.install.doc/doc/bi_install_validate_installation.html) [SSPT3X\\_4.1.0/com.ibm.swg.im.infosphere.biginsights.install.doc/doc/](http://www.ibm.com/support/knowledgecenter/en/SSPT3X_4.1.0/com.ibm.swg.im.infosphere.biginsights.install.doc/doc/bi_install_validate_installation.html) [bi\\_install\\_validate\\_installation.html](http://www.ibm.com/support/knowledgecenter/en/SSPT3X_4.1.0/com.ibm.swg.im.infosphere.biginsights.install.doc/doc/bi_install_validate_installation.html) para verificar la instalación de IBM Open Platform con Apache Hadoop como el usuario ambari-qa.

### **Inicio de los servicios**

Todos los servicios deben estar en ejecución para poder instalar la aplicación Connectivity Model.

#### **Procedimiento**

1. Inicie el servicio HTTP en el servidor duplicado.

apachectl start

o bien,

service httpd start

- 2. Inicie los servicios de IBM Open Platform. Inicie sesión en el servidor Ambari http://<nombre-servidor>:8080 y vaya a Services desde el menú. Pulse **Acción** > **Iniciar todos**.
- 3. Asegúrese de que todos los servicios están en ejecución y que no hay ninguna alerta.

# **Creación de usuarios y grupos para Connectivity Model en IBM Open Platform**

### **Procedimiento**

- 1. Navegue a la compilación de Insights Foundation for Energy IFE\_SolutionInstaller/NodeRoot/Downloads/Software/IFEConnectivityModelArtifact
- 2. Descomprima el archivo IFE CM Artifact.zip y obtenga los scripts de la carpeta de papelera descomprimida:
	- IOP createUserGroup.sh
	- IOP createUtility.sh
	- IOP test.sh
- 3. Copie los scripts en el servidor de gestión de IBM Open Platform, por ejemplo: /opt/IBM/CM
- 4. Inicie sesión en el servidor de gestión de IOP.
- 5. Ejecute el mandato:

IOP\_createUserGroup

**Nota:** Por ejemplo, puede utilizar el mandato siguiente para crear un grupo de administración y un usuario de administración para HDFS. El mandato

```
cd /opt/IBM/CM
chmod a+x IOP_*.sh
./IOP_createUserGroup.sh <ife_admin_group> <ife_admin_user>
./IOP_createUserGroup.sh ibmife ibmife
```
6. Opcional: Para crear un programa de utilidad de ejemplo. El valor de ife admin group es el mismo que en el paso anterior. Creará un usuario del programa de utilidad con el nombre de usuario SampleUitility.

./IOP test.sh <ife admin group>

Por ejemplo:

./IOP test.sh <ibmife>

# <span id="page-14-0"></span>**Capítulo 2. Instalación de IBM Insights Foundation for Energy**

IBM Insights Foundation for Energy tiene dos aplicaciones instalables de forma independiente: Connectivity Model y Asset Health. Instale la aplicación que se ajuste a sus necesidades.

# **Instalación de Foundation for Energy para la aplicación Asset Health**

Los servidores de IBM Insights Foundation for Energy deben configurarse para la aplicación Asset Health.

### **Acerca de esta tarea**

Insights Foundation for Energy con la aplicación Asset Health se instala en una configuración de cuatro servidores.

### **Procedimiento**

- 1. En el directorio IFE\_SolutionInstaller donde haya descomprimido los archivos del instalador de la solución, especifique el mandato siguiente: sh setup.sh
- 2. Abra un navegador web en otro sistema y abra el instalador de la solución en un navegador web utilizando el URL siguiente: https://*nombre\_servidor*:8080/ UI/index.html.

donde *nombre\_servidor* es el nombre del sistema o dirección IP desde donde se ha ejecutado el instalador de la solución.

- 3. Acepte el aviso de licencia.
- 4. En la página de bienvenida, pulse **Configuración nueva**.
- 5. En la lista **Software obligatorio**, arrastre el objeto **Nodo** al panel Editor de configuración. Si tiene una configuración de cuatro servidores, arrastre el objeto Nodo cuatro veces, una para cada servidor. Si tiene una configuración de un solo servidor, solo necesitará arrastrar el objeto **Nodo** una vez.
- 6. Seleccione cada objeto **Nodo** y, en el panel Editor de propiedades, rellene la información siguiente:
	- v El nombre del nodo, Nodo IIB, Nodo BI, Nodo ANA y Nodo BD para una configuración de cuatro servidores.
	- v El nombre del servidor.
	- v La contraseña de usuario.
- 7. En la lista **Software opcional**, arrastre los objetos **BD CIM** y **BD Asset Health** al **Nodo BD**.
- 8. Arrastre los objetos **APP CIM**, **APP Asset Health** y **Configuración IHS** al **Nodo IIB**.

De forma predeterminada, el servidor IBM HTTP se instala también en el nodo IIB junto con Liberty, pero si personaliza la topología de instalación del servidor, arrastre el componente **Configuración IHS** al nodo donde está instalado el servidor IBM HTTP.

- 9. Arrastre el objeto **Análisis de Asset Health** al **Nodo ANA**.
- 10. Arrastre el objeto **Informe de Cognos de Asset Health y ASK** al **Nodo BI**.

# <span id="page-15-0"></span>**Configuración de los parámetros de Asset Health para cada componente**

Se describen los parámetros de configuración para la aplicación Asset Health en IBM Insights Foundation for Energy.

## **BD de CIM y BD de Asset Health**

*Tabla 3. Parámetros para los objetos de base de datos*

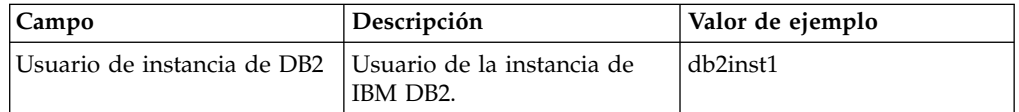

# **APP de CIM**

*Tabla 4. Parámetros para los objetos de aplicación de CIM*

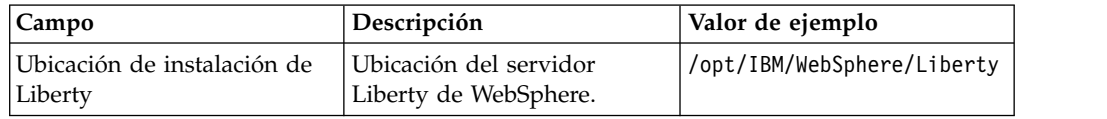

# **Configuración de IHS**

*Tabla 5. Parámetros para los objetos de configuración de IHS*

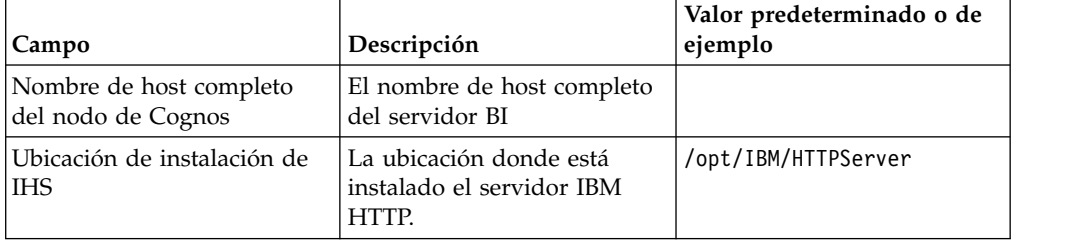

# **Aplicación Asset Health**

*Tabla 6. Parámetros para los objetos de la aplicación Asset Health*

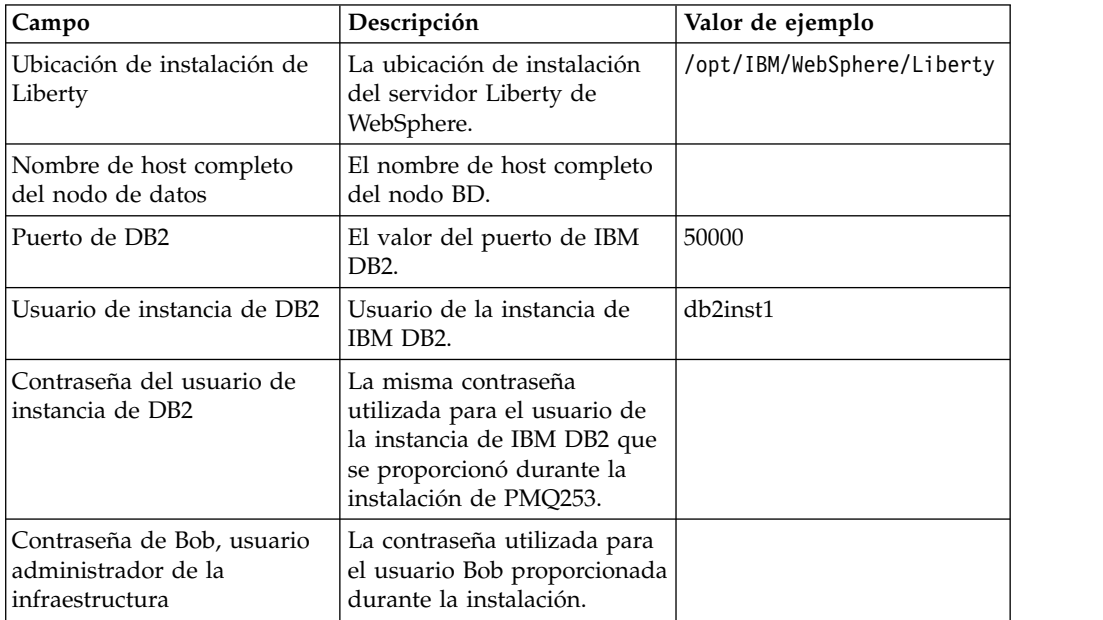

| Campo                                               | Descripción                                                                                                    | Valor de ejemplo |
|-----------------------------------------------------|----------------------------------------------------------------------------------------------------|------------------|
| Nombre de host completo<br>del servidor ASK         | Ya que está aún por instalar,<br>especifique el nombre de<br>host completo del nodo BI,<br>pues es en el nodo BI donde<br>se instalará.                     |                  |
| Número de puerto HTTP del<br>servidor ASK           | Ya que está aún por instalar,<br>especifique el mismo valor<br>que ha proporcionado para<br>el componente ASK y el<br>informe de Cognos de Asset<br>Health. | 9080             |
| Nombre de host completo<br>del servidor de análisis | El nombre de host completo<br>del nodo ANA.                                                                                                    |                  |

*Tabla 6. Parámetros para los objetos de la aplicación Asset Health (continuación)*

# **Análisis de Asset Health**

| Campo                                                                | Descripción                                                                                                    | Valor de ejemplo |
|----------------------------------------------------------------------|----------------------------------------------------------------------------------------------------|------------------|
| Nombre de host completo<br>del nodo de Liberty                       | El nombre de host completo<br>de la ubicación del servidor<br>Liberty.                                                          |                  |
| Contraseña de Bob, usuario<br>administrador de la<br>infraestructura | La contraseña utilizada para<br>el usuario Bob proporcionada<br>durante la instalación.                                         |                  |
| Nombre de host completo<br>del nodo de datos                         | El nombre de host completo<br>del nodo de base de datos.                                                                        |                  |
| Puerto de DB2                                                        | El valor del puerto de IBM<br>DB <sub>2</sub> .                                                                                 | 50000            |
| Usuario de instancia de DB2                                          | Usuario de la instancia de<br>IBM DB2.                                                                                          |                  |
| Directorio de inicio del<br>usuario de instancia de DB2              | El directorio de inicio del<br>propietario de la instancia de<br>base de datos.                                                 |                  |
| Contraseña del usuario de<br>instancia de DB2                        | La misma contraseña<br>utilizada para el usuario de<br>la instancia de IBM DB2 que<br>se proporcionó durante la<br>instalación. |                  |
| Usuario del servidor de SPSS<br>Model                                | Las credenciales de usuario<br>para iniciar sesión en el<br>servidor de SPSS Model que<br>ejecuta el modelo SPSS.               | raíz             |
| Contraseña del usuario del<br>servidor de SPSS Model                 | La contraseña del usuario<br>para el servidor de SPSS<br>Model.                                                                 |                  |

*Tabla 7. Parámetros para los objetos de análisis de Asset Health*

# **ASK e informe de Cognos de Asset Health**

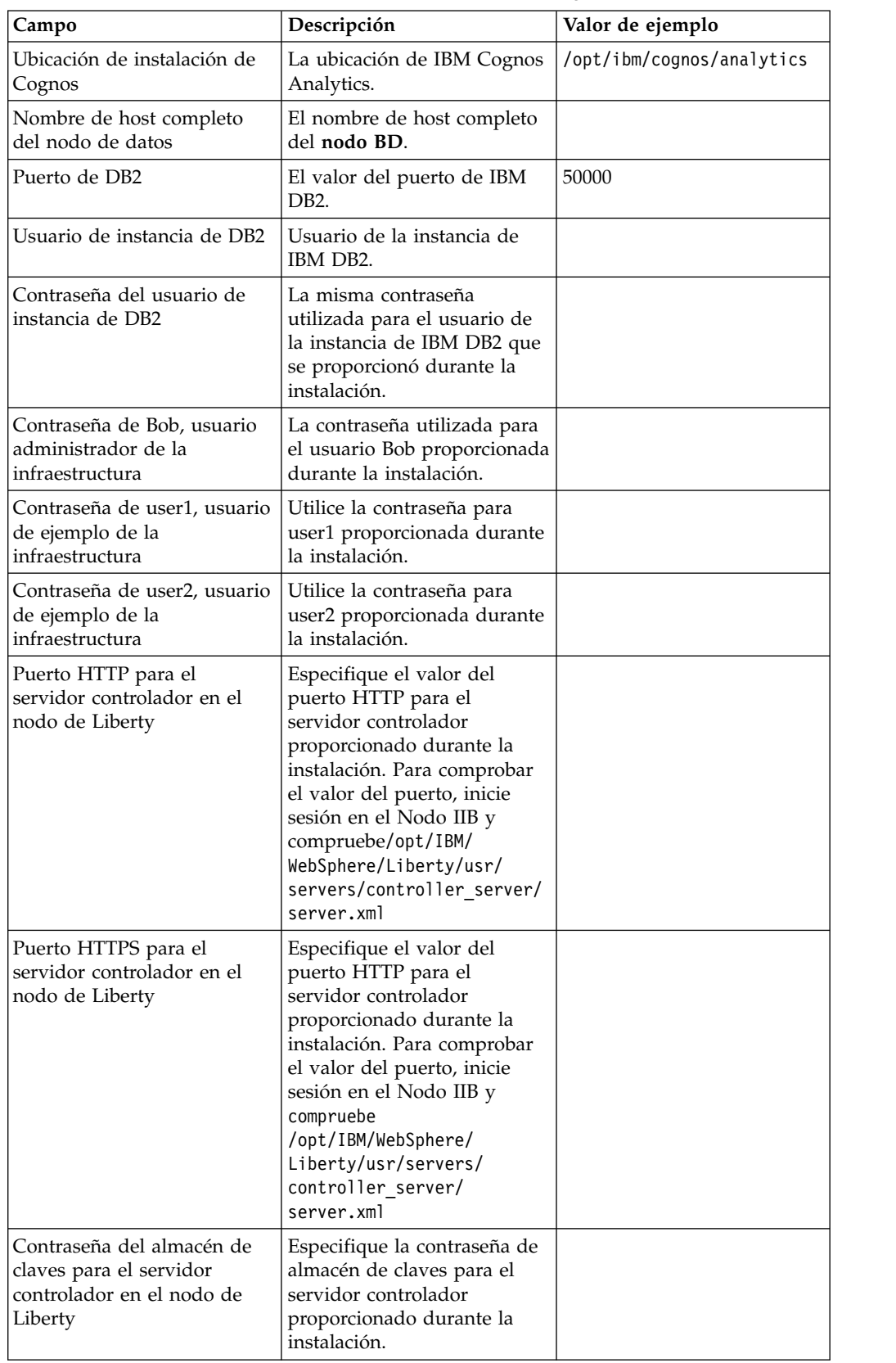

*Tabla 8. Parámetros para los objetos de* v *ASK e informe de Cognos de Asset Health*

| Campo                                                                    | Descripción                                                                                                    | Valor de ejemplo |
|--------------------------------------------------------------------------|----------------------------------------------------------------------------------------------------|------------------|
| Contraseña para el usuario<br>administrativo del servidor<br>controlador | Especifique la contraseña<br>para el usuario<br>administrativo para el<br>servidor controlador<br>proporcionado durante la<br>instalación. |                  |
| Nombre de host completo<br>del nodo de Liberty                           | El nombre de host completo<br>del nodo BD                                                                                                  |                  |
| Especifique el puerto HTTP<br>para el servidor Ask                       | Especifique el puerto HTTP<br>para ask_server. Asegúrese<br>de que no lo utiliza el nodo<br>BI.                                            | 9080             |

<span id="page-18-0"></span>*Tabla 8. Parámetros para los objetos de* v *ASK e informe de Cognos de Asset Health (continuación)*

# **Instalación de la aplicación Modelo de conectividad**

Si tiene pensado instalar la aplicación Modelo de conectividad, deberá configurar los servidores de IBM Insights Foundation for Energy.

### **Acerca de esta tarea**

Insights Foundation for Energy con el Modelo de conectividad se instala en una configuración de un solo servidor

### **Nodo IIB**

El servidor del bus de integración de instalación (IIB) donde están instalados el servidor Liberty de WebSphere y los servidores IBM HTTP.

Tras completar la instalación de la aplicación Modelo de conectividad, si obtiene un mensaje de error, puede consultar estos registros para obtener más detalles.

### **Registros de instalación:**

Puede encontrar el registro de instalación desde la interfaz de usuario Chef y en registros relacionados con /opt/IBM/energy/cm/ cm\_install\_*<fecha>*\_*<hora>*.logETL: /home/*<utility id>*

### **Registros de análisis:**

Puede encontrar los registros de análisis en /home/*<utility id>*/cm/logs y en registros en HDFS/user/*<utility id>*/cm/job

# **Procedimiento**

- 1. En el directorio IFE SolutionInstaller donde haya descomprimido los archivos del instalador de la solución, especifique el mandato siguiente: sh setup.sh
- 2. Abra un navegador web en otro sistema y abra el instalador de la solución en un URL de navegador web: https://*nombre\_servidor*:8080/UI/index.html donde *nombre\_servidor* es el nombre del sistema o dirección IP desde donde se ha ejecutado el instalador de la solución.
- 3. Acepte el aviso de licencia.
- 4. En la página de bienvenida, pulse **Configuración nueva**.
- <span id="page-19-0"></span>5. En la lista **Software obligatorio**, arrastre el objeto **Nodo** al panel Editor de configuración.
- 6. Seleccione el objeto **Nodo** y, en el panel Editor de propiedades, rellene la información siguiente:
	- v EL nombre del nodo.
	- v El nombre del servidor.
	- v La contraseña de usuario.
- 7. En la lista Software opcional, arrastre los objetos Artefacto de nodo de conectividad y Configuración IHS al Nodo IIB.

De forma predeterminada, el servidor IBM HTTP se instala también en el nodo IIB junto con el servidor Liberty de WebSphere, pero si personaliza la topología de instalación del servidor, arrastre el componente Configuración IHS al nodo donde está instalado el servidor IBM HTTP.

8. Tras completar los parámetros de la aplicación Modelo de conectividad, pulse **Validar** y **Ejecutar** para realizar la instalación.

# **Configuración de los parámetros de artefacto de Connectivity Model**

Se describen los parámetros de configuración para la aplicación Connectivity Model en IBM Insights Foundation for Energy.

Se describen los parámetros que se debne completar para cada objeto de la Lista de software opcional.

| Campo                                  | Valor predeterminado o de<br>ejemplo | Descripción                                                                                                    |
|----------------------------------------|--------------------------------------|----------------------------------------------------------------------------------------------------|
| Ubicación de instalación de<br>Liberty | /opt/IBM/WebSphere/Liberty           | Ubicación del servidor<br>Liberty de WebSphere.                                                                                                    |
| Servidor HDFS                          |                                      | Nombre de host largo del<br>servidor de gestión de IBM<br>Open Platform.                                                                                                    |
| Puerto del servidor HDFS               | 8020                                 | Entrada del valor del puerto<br>de HDFS.                                                                                                    |
| Servidor HBASE                         |                                      | Nombre de host largo del<br>servidor de gestión de IBM<br>Open Platform.                                                                                                    |
| Puerto del servidor HBASE              | 2181                                 | Escriba el valor del puerto de<br>HBASE.                                                                                                    |
| Raíz del servidor HBASE                | /hbase-unsecure                      | Valor<br>Zookeeper.znode.parent en<br>la configuración de HBase. El<br>valor se puede encontrar<br>aquí http:// <servidor<br>Ambari&gt;:8080Servicio &gt;<br/>Hbase &gt; Configuraciones &gt;<br/>Avanzadas &gt; Sitio hbase<br/>avanzado<br/>zookeeper.znode.parent</servidor<br> |

*Tabla 9. Parámetros del artefacto de Connectivity Model*

<span id="page-20-0"></span>

| Campo                                          | Valor predeterminado o de<br>ejemplo | Descripción                                                                                                    |
|------------------------------------------------|--------------------------------------|----------------------------------------------------------------------------------------------------|
| Usuario administrador de<br>CМ                 | ibmife                               | Debe ser el mismo usuario<br>que el que realiza la<br>ejecución de<br>IOPlatform_createUserGroup<br>en la sección Crear usuarios<br>y grupos para Connectivity<br>Model en IBM Open<br>Platform.                                                                                                    |
| Grupo de administración de<br>CМ               | ibmife                               | Debe ser el mismo usuario<br>que el que realiza la<br>ejecución de<br>IOPlatform_createUserGroup<br>en la sección Crear usuarios<br>y grupos para Connectivity<br>Model en IBM Open<br>Platform.                                                                                                    |
| Instalar el programa de<br>utilidad de ejemplo | true                                 | Instala el programa de<br>utilidad de ejemplo.<br>Establézcalo en false si no<br>desea instalar el programa de<br>utilidad de ejemplo. El<br>mandato IOP_test.sh de la<br>sección Crear usuarios y<br>grupos de Connectivity<br>Model en IBM Open<br>Platform debe ejecutarse en<br>primer lugar si desea instalar<br>el programa de utilidad de<br>ejemplo. |

*Tabla 9. Parámetros del artefacto de Connectivity Model (continuación)*

# **Comprobación de la instalación del Modelo de conectividad**

Debe verificar que el Modelo de conectividad se ha instalado correctamente iniciando IBM Foundation for Energy y asegurándose de que se muestra el mapa.

### **Procedimiento**

- 1. Copie el enlace https://*<Servidor IHS>*/ibm/pageLoader.jsp?pageId=page\_cm en el navegador y asegúrese de que el mapa se muestra correctamente.
- 2. Si tiene el programa de utilidad de ejemplo, pulse **Seleccionar un programa de utilidad** y la lista de programas de utilidad aparecerá con un mapa de las regiones correspondientes.
- 3. Asegúrese de habilitar el cortafuegos en todos los nodos tras la instalación.

# <span id="page-22-0"></span>**Capítulo 3. Post-instalación del Modelo de conectividad**

Puede crear e inicializar otros programas de utilidad distintos al programa de utilidad de ejemplo e instalar la opción para un programa de utilidad de ejemplo.

# **Crear e inicializar un programa de utilidad**

Crear e iniciar programas de utilidad distintos del programa de utilidad de ejemplo.

### **Procedimiento**

1. Inicie sesión en el servidor de gestión de IBM Open Platform, abra el directorio /opt/IBM/CM y ejecute el archivo: IOP\_createUtility. ./IOP\_createUserUtility.sh *<ife\_admin\_group> <utility\_id>*

*<ife\_admin\_group>* es el mismo grupo de administración que ha creado en Creación de usuarios y grupos para el Modelo de conectividad en IBM Open Platform. *<utility id>* debe ser idéntico al nombre del servidor IIB.

2. Inicie sesión en la raíz del servidor IIB y ejecute los mandatos:

cd /opt/IBM/energy/cm ./bin/APP\_createUtility.sh *<utility\_id>*

*<utility\_id>* debe ser idéntico al nombre del servidor IIB.

3. En el servidor IIB, edite el archivo /opt/IBM/energy/cm/conf/input.txt con el formato:

*<utility\_id>;<admin>;<user1>,<user2>,...*, donde *<utility\_Id>* es el programa de utilidad a acceder, *<admin>* es el administrador de Liberty, *<user>* es un usuario estándar de Liberty, por ejemplo:

utility1;Bob;user1;user2

4. Ejecute el mandato con el nombre de archivo de entrada correcto: /opt/IBM/energy/cm/bin/APP\_manageUtilityAccess.sh *<input.txt>*

### **Qué hacer a continuación**

Si cambia el administrador o los usuarios del servidor de Liberty, debe realizar la siguiente tarea, Instalar el programa de utilidad de ejemplo y hágalo evaluable para el programa de utilidad.

## **Instalar el programa de utilidad de ejemplo**

Si establece Instalar el programa de utilidad de ejemplo en false cuando haya ejecutado el instalador de Connectivity Model, y desea instalar el programa de utilidad de ejemplo más adelante, puede instalar el programa de utilidad de ejemplo con estos pasos.

### **Procedimiento**

1. En el servidor de gestión de IBM Open Platform, ejecute el mandato: ./IOP\_test.sh *<ife\_admin\_group>*

donde *<ife\_admin\_group>* es el grupo de administración que ha configurado en Creación de usuarios y grupos para el Modelo de conectividad en IBM Open Platform.

2. En el servidor de IIB, ejecute el mandato: cd /opt/IBM/energy/cm

./bin/APP\_test.sh

# **Resultados**

Ahora puede utilizar el programa de utilidad de ejemplo.

# <span id="page-24-0"></span>**Avisos**

Esta información se ha desarrollado para productos y servicios ofrecidos en todo el mundo.

IBM puede poner a disposición este material en otros idiomas. Sin embargo, deberá poseer una copia del producto o de la versión del producto en ese idioma para poder acceder a él.

Es posible que IBM no ofrezca los productos, servicios o funciones que se tratan en este documento en otros países. Póngase en contacto con el representante local de IBM para obtener información sobre los productos y servicios disponibles actualmente en su área. Las referencias hechas a un producto, programa o servicio IBM no pretenden afirmar ni dar a entender que sólo se puede utilizar dicho producto, programa o servicio IBM. En su lugar, se puede utilizar cualquier producto, programa o servicio funcionalmente equivalente que no infrinja ninguno de los derechos de propiedad intelectual de IBM. Sin embargo, es responsabilidad del usuario evaluar y comprobar el funcionamiento de todo producto, programa o servicio que no sea de IBM. Este documento puede incluir descripciones de productos, servicios o características que no forman parte de la titularidad de licencia o programa que ha adquirido.

IBM puede tener patentes o solicitudes de patente pendientes que cubran el tema descrito en este documento. La posesión de este documento no le otorga ninguna licencia relacionada con estas patentes. Puede enviar consultas sobre licencias, por escrito, a:

IBM Director of Licensing IBM Corporation North Castle Drive Armonk, NY 10504-1785 Estados Unidos

Para consultas sobre licencias relativas a información de doble byte (DBCS), póngase en contacto con el Departamento de propiedad intelectual de IBM de su país o envíe sus consultas, por escrito, a:

Licencias de Propiedad Intelectual Ley de propiedad legal e intelectual IBM Japan Ltd. 19-21, Nihonbashi-Hakozakicho, Chuo-ku Tokyo 103-8510, Japan

El párrafo siguiente no se aplica al Reino Unido ni a ningún otro país donde estas disposiciones sean incompatibles: INTERNATIONAL BUSINESS MACHINES CORPORATION PROPORCIONA ESTA PUBLICACIÓN "TAL CUAL" SIN GARANTÍAS DE NINGÚN TIPO, NI EXPLÍCITAS NI IMPLÍCITAS, INCLUYENDO PERO NO LIMITÁNDOSE A ELLAS, LAS GARANTÍAS IMPLÍCITAS DE NO VULNERACIÓN, COMERCIALIZACIÓN O IDONEIDAD PARA UN FIN CONCRETO. Algunos países no permiten la renuncia a garantías explícitas o implícitas en determinadas transacciones, por lo que puede que esta declaración no sea aplicable en su caso.

La información de este documento puede incluir imprecisiones técnicas o errores tipográficos. Periódicamente se efectúan cambios en la información aquí contenida; estos cambios se incorporarán en nuevas ediciones de la publicación. IBM podría realizar mejorar y/o cambios en los productos y/o los programas descritos en esta publicación en cualquier momento, sin previo aviso.

Cualquier referencia que esta información haga a sitios que no son de IBM sólo se efectúa por conveniencia y no se trata de una recomendación. Los materiales de esos sitios web no forman parte de los materiales de este producto de IBM y la utilización de esos sitios web será responsabilidad del usuario.

IBM puede utilizar o distribuir la información que proporcione de cualquier modo que crea conveniente sin incurrir por ello en ninguna obligación para con usted.

Los licenciatarios de este programa que deseen obtener información sobre el mismo con el fin de permitir: (i) el intercambio de información entre programas creados independientemente y otros programas (incluido éste) y (ii) el uso mutuo de información que se haya intercambiado, deben ponerse en contacto con:

IBM Software Group Attention: Licensing 3755 Riverside Dr. Ottawa, ON K1V 1B7 Canadá

Dicha información puede estar disponible, sujeta a los términos y condiciones adecuados, incluyendo, en algunos casos, el pago de unos derechos.

El programa bajo licencia que se describe en este documento y todo el material bajo licencia disponible, los proporciona IBM de acuerdo con los términos de las Condiciones Generales de IBM, Acuerdo Internacional de Programas Bajo Licencia de IBM o cualquier acuerdo equivalente entre las partes.

Los datos de rendimiento contenidos aquí se han determinado en un entorno controlado. Por tanto, los resultados obtenidos en otros entornos operativos pueden variar de forma significativa. Pueden haberse realizado algunas mediciones en sistemas en nivel de desarrollo y no existe ninguna garantía de que estas mediciones vayan a ser equivalentes en sistemas de uso general. De forma adicional, algunas medidas se pueden haber estimado a través de la extrapolación. Los resultados reales podrían ser diferentes. Los usuarios de este documento deben verificar los datos aplicables a su entorno específico.

La información relativa a productos que no son de IBM se obtuvo de los proveedores de esos productos, sus anuncios publicados u otras fuentes de disponibilidad pública. IBM no ha probado dichos productos y no puede confirmar la precisión de su rendimiento, la compatibilidad ni contemplar ninguna otra reclamación relacionada con los productos que no son de IBM. Las preguntas sobre las prestaciones de los productos que no son de IBM deberán dirigirse a los proveedores de dichos productos.

Todas las declaraciones relativas a las intenciones futuras de IBM están sujetas a cambios o a su cancelación sin previo aviso y representan únicamente metas y objetivos.

Esta información contiene ejemplos de datos e informes utilizados en operaciones de negocio diarias. Para mostrarlos de la forma más completa posible, los ejemplos incluyen nombres de personas, de empresas, de marcas y de productos. Todos estos nombres son ficticios y cualquier similitud con los nombres y las direcciones utilizados por una empresa real son pura coincidencia.

Si está visualizando esta información en copia software, es posible que no aparezcan las fotografías y las ilustraciones.

En función de la configuración desplegada, es posible que esta oferta de software utilice cookies de sesión que recopilan la información siguiente de cada usuario

- name
- v el nombre de usuario
- contraseña
- v nombre del perfil
- Información de identificación personal que no sea el nombre, nombre de usuario, contraseña ni nombre de perfil ni posición

para fines de

- v gestión de sesiones
- v configuración de inicio de sesión único
- v rastreo del uso o finalidades funcionales aparte de la gestión de sesiones, la autenticación, la capacidad de uso mejorada y la configuración de inicio de sesión único

Estas cookies no se pueden inhabilitar.

Si las configuraciones desplegadas de la Oferta de software le ofrecen la posibilidad de recopilar información de identificación personal de los usuarios finales a través de cookies y otras tecnologías, busque asesoramiento legal en relación con las leyes aplicables de dicha recopilación de datos, incluidos los requisitos de notificación y consentimiento.

Para obtener más información sobre el uso de diversas tecnologías, incluidas las cookies, para estos fines, consulte la política de privacidad de IBM en [http://www.ibm.com/privacy,](http://www.ibm.com/privacy) la declaración de privacidad en línea de IBM en <http://www.ibm.com/privacy/details>en la sección titulada "Cookies, Web Beacons and Other Technologies" y la declaración "IBM Software Products and Software-as-a-Service Privacy Statement" en [http://www.ibm.com/software/info/](http://www.ibm.com/software/info/product-privacy) [product-privacy.](http://www.ibm.com/software/info/product-privacy)

### **Marcas registradas**

IBM, el logotipo de IBM e ibm.com son marcas registradas de International Business Machines Corp., registradas en varias jurisdicciones de todo el mundo. Otros nombres de servicios y productos podrían ser marcas registradas de IBM u otras compañías. Hay disponible una lista actual de marcas registradas de IBM en la web en " [Información de copyright y marcas registradas](http://www.ibm.com/legal/copytrade.shtml) " en www.ibm.com/legal/copytrade.shtml.

Los siguientes términos son marcas registradas de otras empresas:

v UNIX es una marca registrada de The Open Group en los Estados Unidos y en otros países.

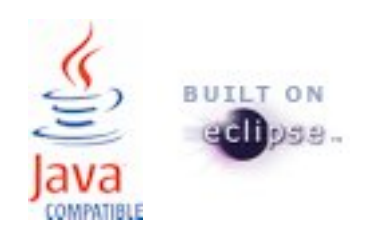